## **Tip #1:**

Make sure you are signing in to the correct place for existing accounts, and not creating a new account:

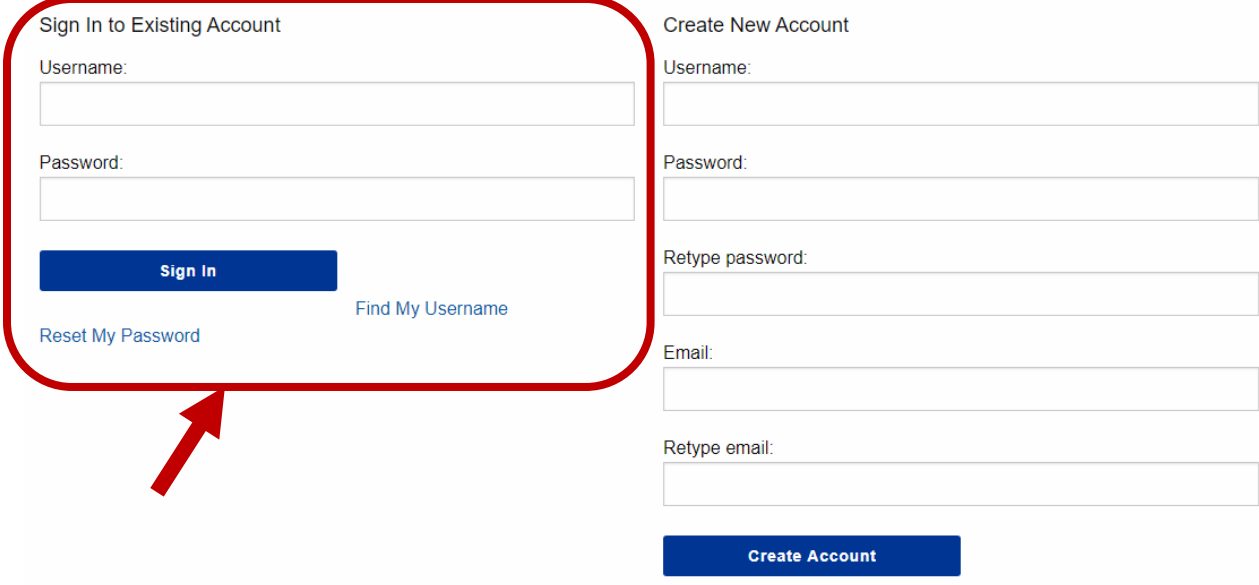

## Tip#2

If you are having trouble finding the sign in page, it may be that you are already logged in. When you are logged in, the top left of the browser says "Welcome, [Your Name]" and the right-most link will say "Sign Out." This is what the home page looks like while logged in:

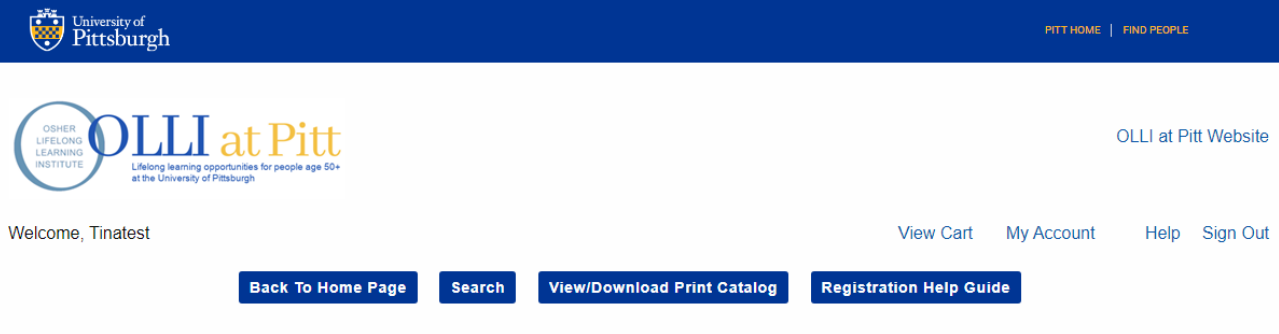

OLLI Summer Registration is delayed due to the Coronavirus Pandemic and the need to pivot and offer online courses for our Osher members.

In the meantime, please do the following:

- 1) Click on "Sign In"
- 2) Type the username and password that were emailed to you in two separate emails.
- 3) You will immediately be prompted to change your password.
- 4) After changing your password, write it down or store it for future use.

5) Take a few moments to look at the structure of the new registration pages so that you are familiar with it when it opens for membership renewal/purchase and course registration.

When you are signed in, your name will appear on the top left of this page. If you need assistance, contact the OLLI staff at osher@pitt.edu

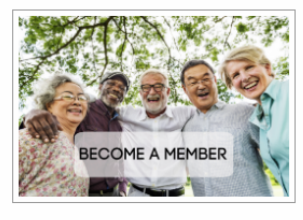

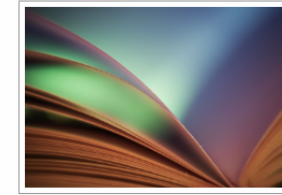

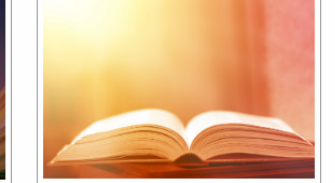

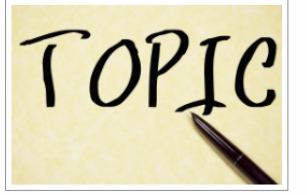

**SELECT/RENEW MEMBER SHIP** 

OLLI SESSION 1 (5/11/20 - 6/15/20) OLLI SESSION 2 (6/26/20 - 7/30/20) OLLI COURSES BY TOPIC

## **Tip #3**

The website displays the **SAME** message if you have entered your username OR password incorrectly. Unless you have *specifically* changed your username to something different, your username will be the email that you have given to OLLI for your profile.

If your password OR username are incorrect, it will display the following message above where you entered the credentials:

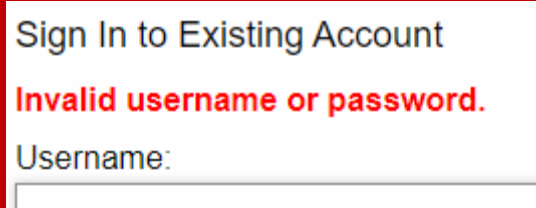

If you have entered your email correctly (unless you changed your username to something else, then you should use what you chose), then it is most likely that your password has been entered incorrectly. You can try to reenter it, or if you don't remember, you can click either of the links located below the "Sign In" button: "Find my username" to have your username emailed to you, or "Reset My Password" to generate a password-reset email that will be sent to your inbox.

## Sign In to Existing Account

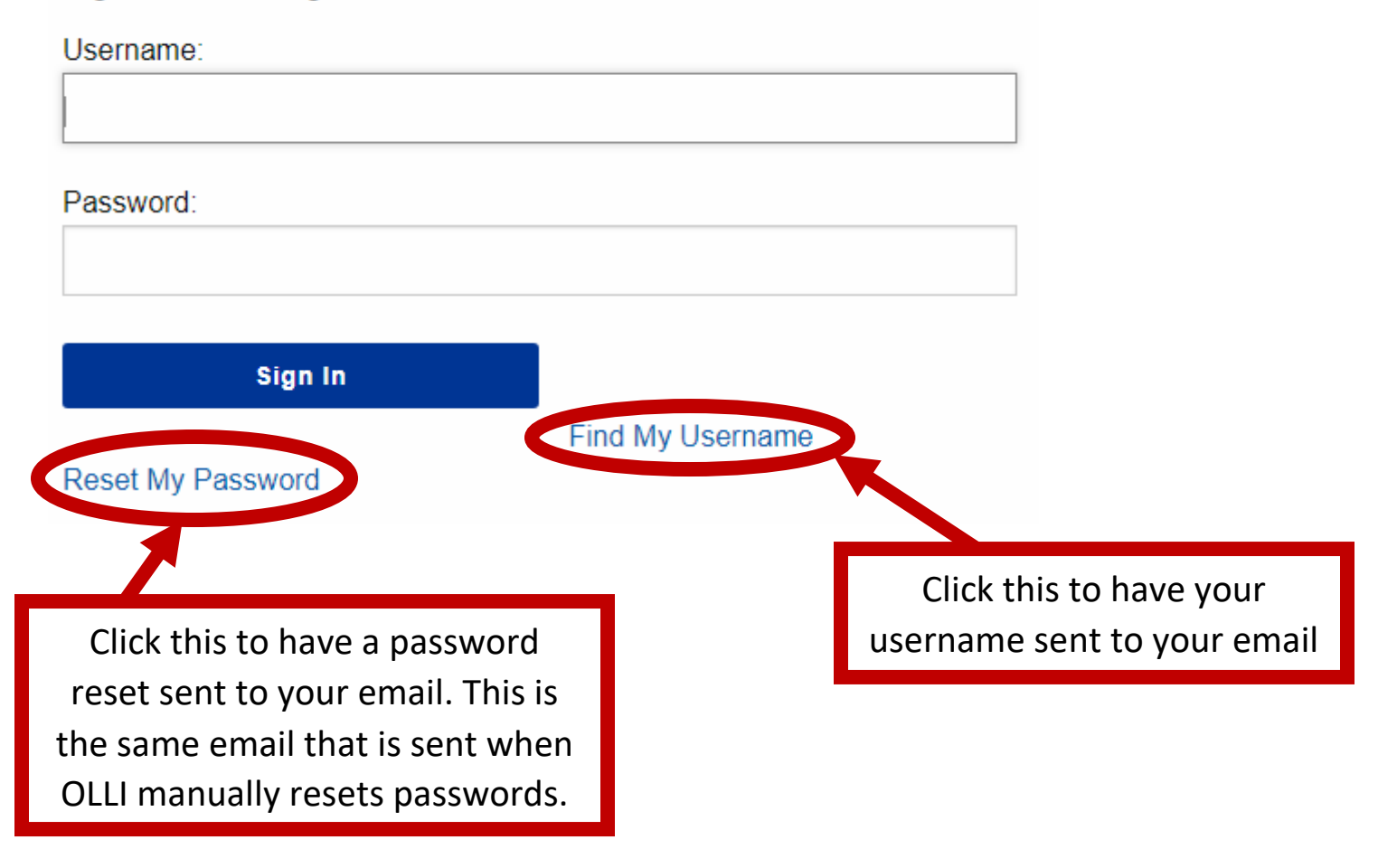